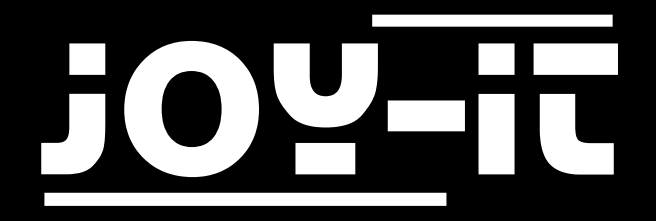

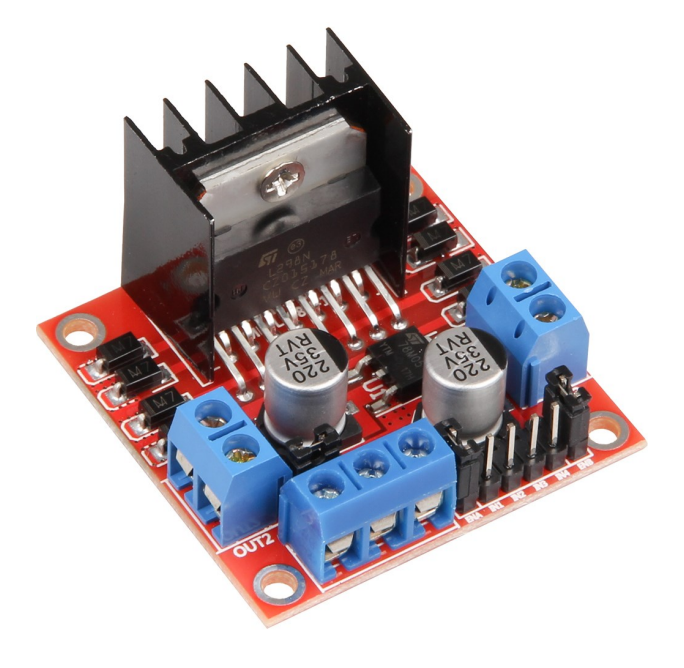

# MotoDriver2

# INHALTSVERZEICHNIS

- 1. [Einführung](#page-2-0)
- 2. [Geräteübersicht](#page-2-0)
- 3. [Verwendung mit einem Arduino](#page-3-0)
	- 3.1 [Anschluss](#page-3-0)
	- 3.2 [Beispiel](#page-3-0)-Code
- 4. [Verwendung mit einem Raspberry Pi](#page-6-0)
	- 4.1 [Anschluss](#page-6-0)<br>4.2 Beispiel-Co
	- [Beispiel](#page-7-0)-Code
- 5. [Sonstige Informationen](#page-8-0)
- 6. [Support](#page-9-0)

# <span id="page-2-0"></span>1. EINFÜHRUNG

Sehr geehrter Kunde,

vielen Dank, dass Sie sich für unser Produkt entschieden haben. Im Folgenden haben wir aufgelistet, was bei der Inbetriebnahme zu beachten ist.

# 2. GERÄTEÜBERSICHT

Der MotoDriver2 ist eine Erweiterungsplatine, die die Ansteuerung und Verwendung von bis zu zwei Gleichstrommotoren ermöglicht. Die Gleichstrommotoren können dabei mit einer konstanten Spannung zwischen 5V und 35V gesteuert werden.

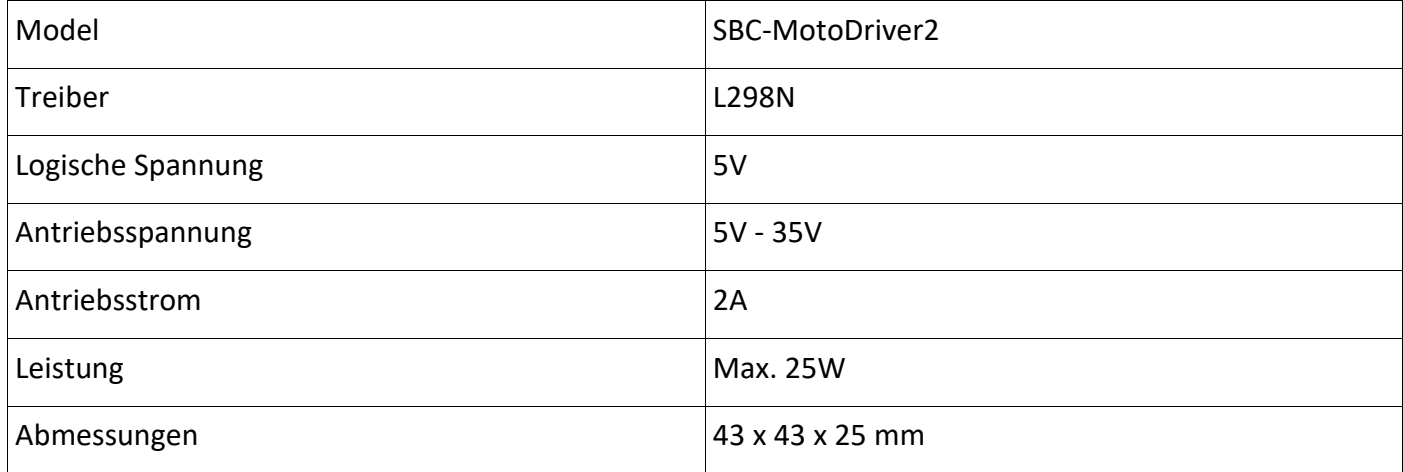

<span id="page-3-0"></span>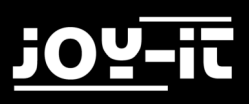

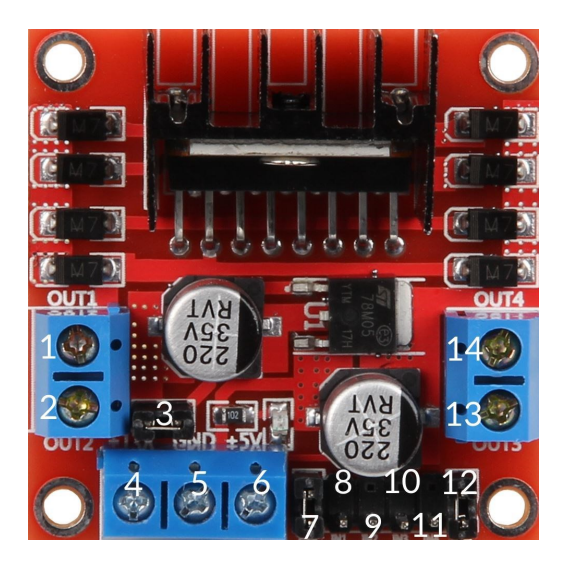

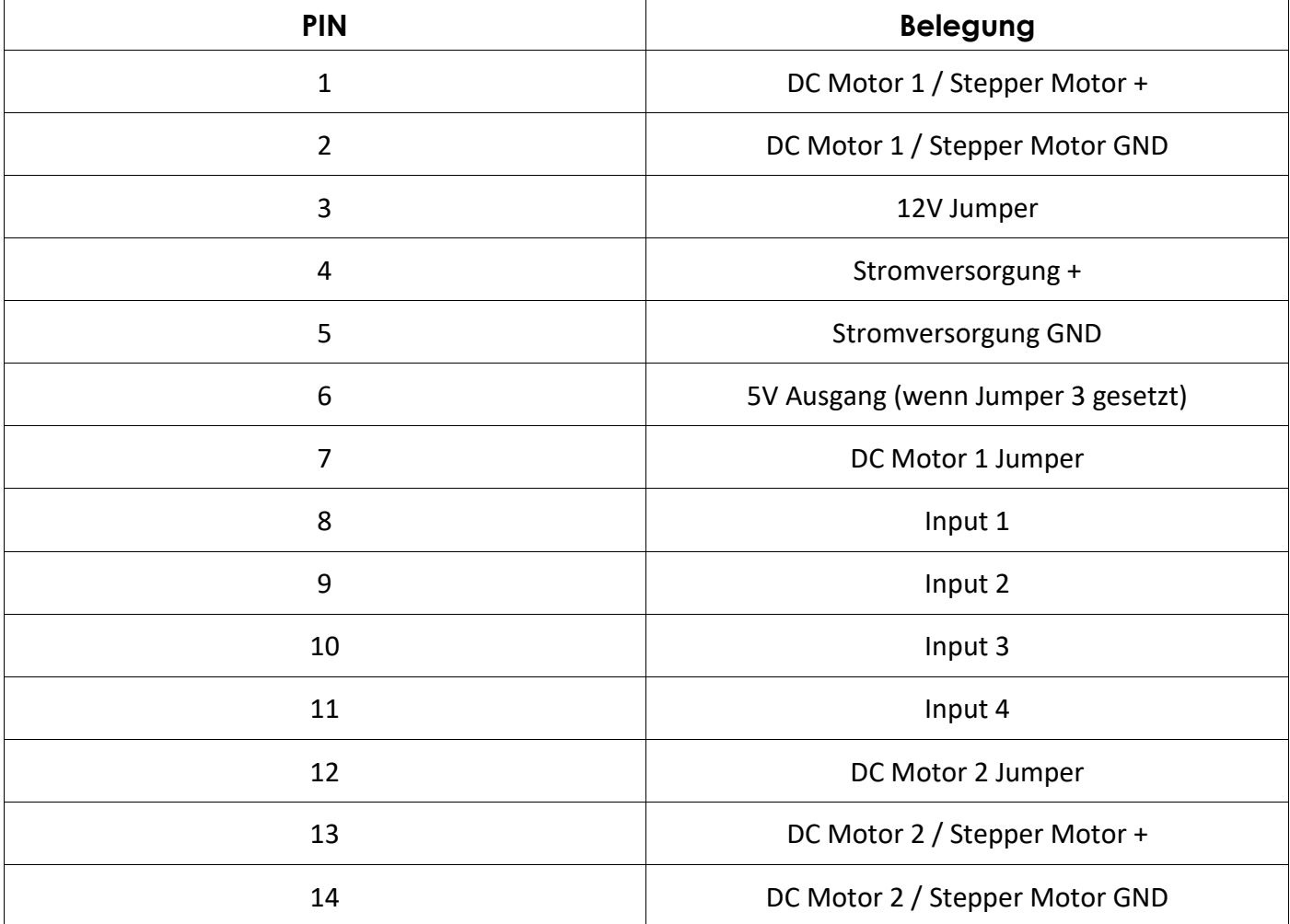

#### **Hinweis:**

Entfernen Sie den Jumper an Steckplatz 3, falls die Stromversorgung über 12V liegt. Dies aktiviert die Stromversorgung zum Onboard 5V Regulator. Der 5V Ausgang ist ideal, um z.B. die Stromversorgung für einen Arduino zu ermöglichen. Dieser ist nur aktiv, wenn der Jumper an Steckplatz 3 gesetzt wurde.

# 3. VERWENDUNG MIT EINEM ARDUINO

## 3.1 ANSCHLUSS

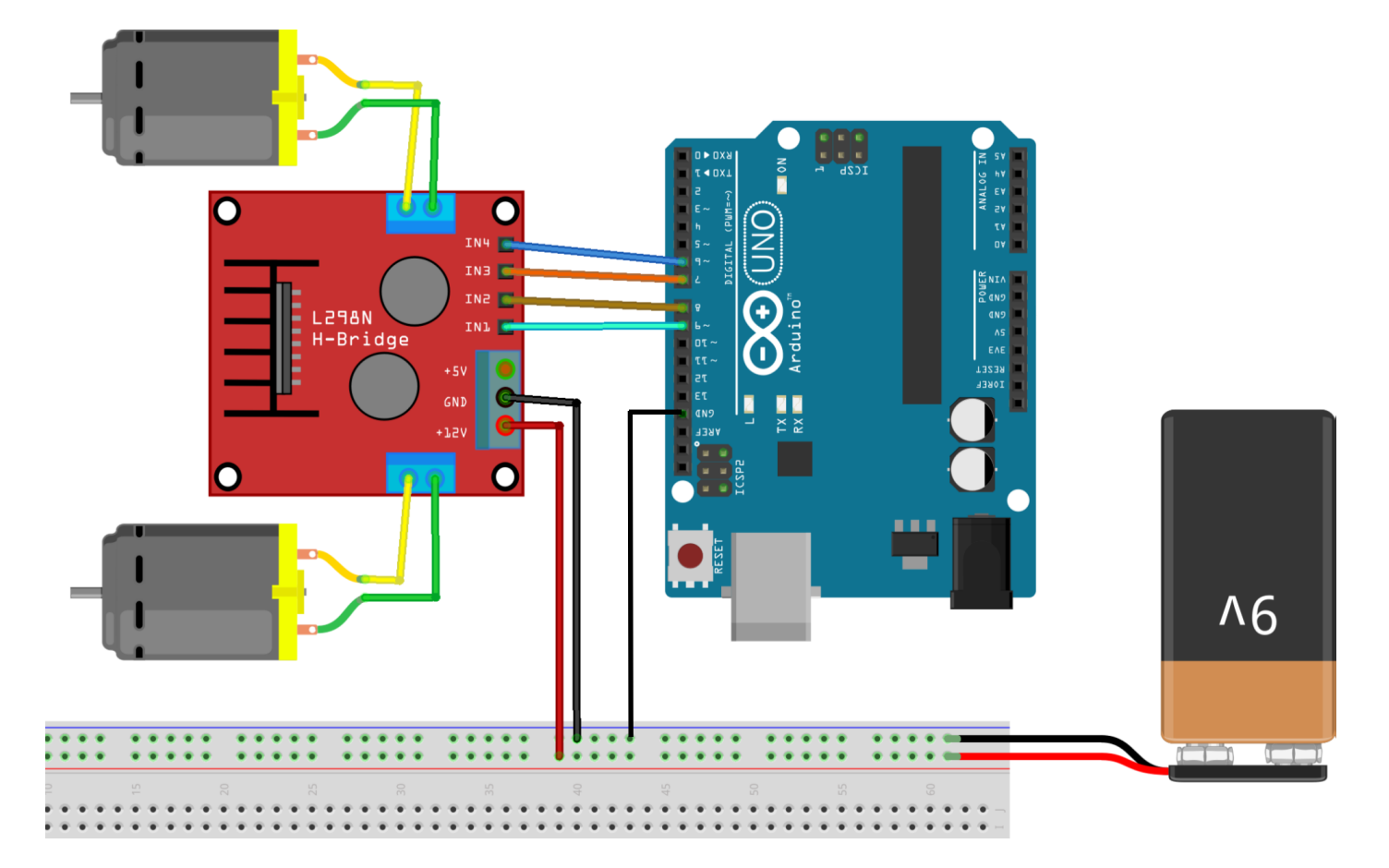

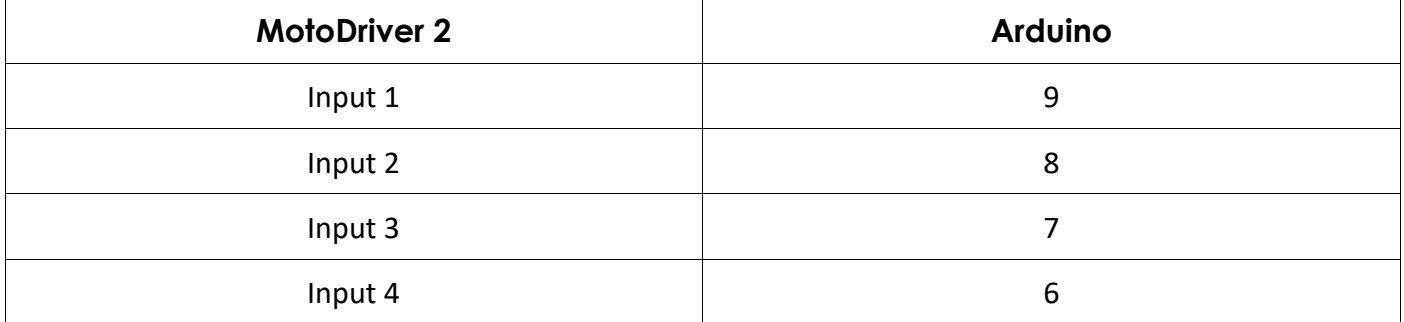

Die Stromversorgung für den MotoDriver2 (PIN 4) sollte zwischen 5V und 35V liegen. Dies ist abhängig von Ihrer Konfiguration und den verwendeten Bauteilen.

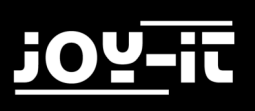

## 3.2 BEISPIEL-CODE

Um die Gleichstrommotoren an dem Modul zu verwenden, verbinden Sie die Motoren, das Modul und Ihren Arduino, wie auf vorherigem Bild zu sehen. Übertragen Sie das nachfolgende Codebeispiel vollständig auf ihren Arduino, um die Funktionalität zu testen.

```
//Motor 1
const int motorPin1 = 9;
const int motorPin2 = 8;
//Motor 2
const int motorPin3 = 7;
const int motorPin4 = 6;
int speed = 180;
void setup(){
     //Set pins as outputs
     pinMode(motorPin1, OUTPUT);
     pinMode(motorPin2, OUTPUT);
     pinMode(motorPin3, OUTPUT);
     pinMode(motorPin4, OUTPUT);
     //Motor Control A in both directions
     analogWrite(motorPin1, speed);
     delay(2000);
     analogWrite(motorPin1, 0);
     delay(200);
     analogWrite(motorPin2, speed);
     delay(2000);
     analogWrite(motorPin2, 0);
     //Motor Control B in both directions
     analogWrite(motorPin3, speed);
     delay(2000);
     analogWrite(motorPin3, 0);
     delay(200);
     analogWrite(motorPin4, speed);
     delay(2000);
     analogWrite(motorPin4, 0);
}
void loop(){
}
```
# <span id="page-6-0"></span>4. VERWENDUNG MIT EINEM RASPBERRY PI

## 4.1 ANSCHLUSS

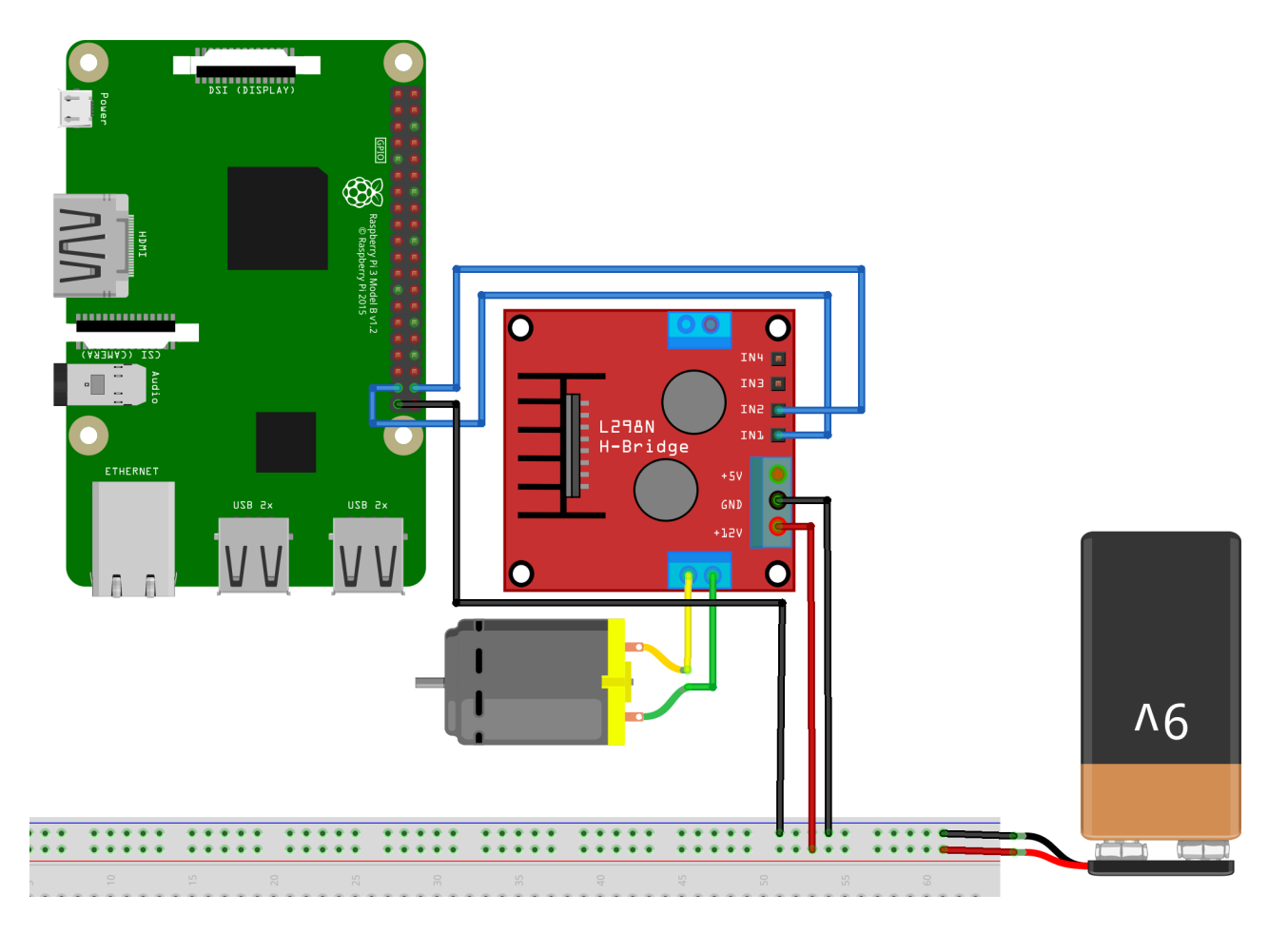

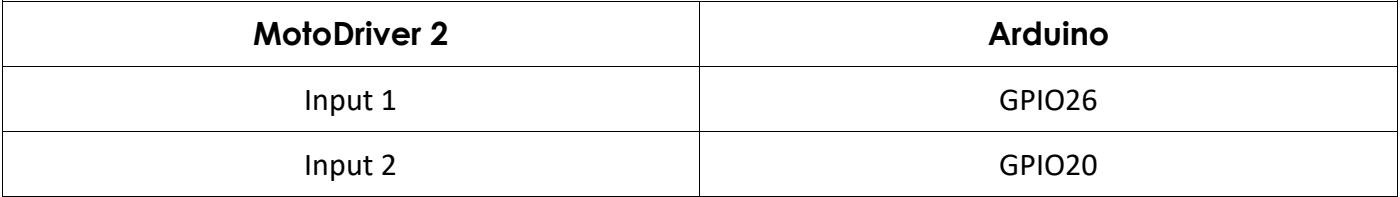

Die Stromversorgung für den MotoDriver2 (PIN 4) sollte zwischen 5V und 35V liegen. Dies ist abhängig von Ihrer Konfiguration und den verwendeten Bauteilen.

<span id="page-7-0"></span>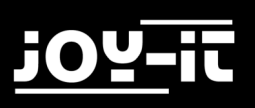

## 4.2 BEISPIEL-CODE

Um Gleichstrommotoren an dem Modul zu verwenden, verbinden Sie einfach die Motoren, das Modul und Ihren Raspberry Pi, wie auf vorherigem Bild zu sehen. Übertragen Sie das nachfolgende Codebeispiel vollständig auf ihren Raspberry Pi, um die Funktionalität zu testen.

```
import sys
import time
import RPi.GPIO as GPIO
mode=GPIO.getmode()
GPIO.cleanup()
Forward=26
Backward=20
GPIO.setmode(GPIO.BCM)
GPIO.setup(Forward, GPIO.OUT)
GPIO.setup(Backward, GPIO.OUT)
def forward(x):
     GPIO.output(Forward, GPIO.HIGH)
     print("Moving Forward")
     time.sleep(x)
     GPIO.output(Forward, GPIO.LOW)
def reverse(x):
     GPIO.output(Backward, GPIO.HIGH)
     print("Moving Backward")
     time.sleep(x)
     GPIO.output(Backward, GPIO.LOW)
while (1):
     forward(5)
     reverse(5)
     GPIO.cleanup()
```
# <span id="page-8-0"></span>5. SONSTIGE INFORMATIONEN

Unsere Informations- und Rücknahmepflichten nach dem Elektrogesetz (ElektroG)

**Symbol auf Elektro- und Elektronikgeräten:** 

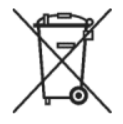

Diese durchgestrichene Mülltonne bedeutet, dass Elektro- und Elektronikgeräte **nicht** in den Hausmüll gehören. Sie müssen die Altgeräte an einer Erfassungsstelle abgeben.

Vor der Abgabe haben Sie Altbatterien und Altakkumulatoren, die nicht vom Altgerät umschlossen sind, von diesem zu trennen.

### **Rückgabemöglichkeiten:**

Als Endnutzer können Sie beim Kauf eines neuen Gerätes, Ihr Altgerät (das im Wesentlichen die gleiche Funktion wie das bei uns erworbene neue erfüllt) kostenlos zur Entsorgung abgeben. Kleingeräte bei denen keine äußere Abmessungen größer als 25 cm sind können unabhängig vom Kauf eines Neugerätes in Haushaltsüblichen Mengen abgeben werden.

### **Möglichkeit Rückgabe an unserem Firmenstandort während der Öffnungszeiten:**

Simac GmbH, Pascalstr. 8, D-47506 Neukirchen-Vluyn

### **Möglichkeit Rückgabe in Ihrer Nähe:**

Wir senden Ihnen eine Paketmarke zu mit der Sie das Gerät kostenlos an uns zurücksenden können. Hierzu wenden Sie sich bitte per E-Mail an Service@joy-it.net oder per Telefon an uns.

### **Informationen zur Verpackung:**

Verpacken Sie Ihr Altgerät bitte transportsicher, sollten Sie kein geeignetes Verpackungsmaterial haben oder kein eigenes nutzen möchten kontaktieren Sie uns, wir lassen Ihnen dann eine geeignete Verpackung zukommen.

# <span id="page-9-0"></span>6. SUPPORT

Wir sind auch nach dem Kauf für Sie da. Sollten noch Fragen offen bleiben oder Probleme auftauchen stehen wir Ihnen auch per E-Mail, Telefon und Ticket-Supportsystem zur Seite.

E-Mail: service@joy-it.net

Ticket-System: [http://support.joy](http://support.joy-it.net)-it.net

Telefon: +49 (0)2845 98469 – 66 (9:30 - 17:00 Uhr)

Für weitere Informationen besuchen Sie unsere Website:

[www.joy](http://www.joy-it.net/)-it.net